# The Interactive C Manual for the Handy Board

### Fred G. Martin

#### March 29, 1996

Interactive C (IC for short) is a C language consisting of a compiler (with interactive command-line compilation and debugging) and a run-time machine language module. IC implements a subset of C including control structures (for, while, if, else), local and global variables, arrays, pointers, 16-bit and 32-bit integers, and 32-bit floating point numbers.

IC works by compiling into pseudo-code for a custom stack machine, rather than compiling directly into native code for a particular processor. This pseudocode (or *p-code*) is then interpreted by the run-time machine language program. This unusual approach to compiler design allows IC to offer the following design tradeoffs:

- **Interpreted execution** that allows run-time error checking and prevents crashing. For example, IC does array bounds checking at run-time to protect against programming errors.
- **Ease of design.** Writing a compiler for a stack machine is significantly easier than writing one for a typical processor. Since IC's p-code is machineindependent, porting IC to another processor entails rewriting the p-code interpreter, rather than changing the compiler.

The Media Laboratory at the Massachusetts Institute of Technology, 20 Ames Street Room E15–319, Cambridge, MA 02139. E-mail: fredm@media.mit.edu. This document is Copyright (C) 1991–96 by Fred G. Martin. It may be distributed freely in verbatim form provided that no fee is collected for its distribution (other than reasonable reproduction costs) and this copyright notice is included. An electronic version of this document and the freely distributable software described herein are available from the Handy Board home page on the World Wide Web at http://el.www.media.mit.edu/groups/el/projects/handy-board/.

- **Small object code.** Stack machine code tends to be smaller than a native code representation.
- **Multi-tasking.** Because the pseudo-code is fully stack-based, a process's state is defined solely by its stack and its program counter. It is thus easy to task-switch simply by loading a new stack pointer and program counter. This task-switching is handled by the run-time module, not by the compiler.

Since IC's ultimate performance is limited by the fact that its output p-code is interpreted, these advantages are taken at the expense of raw execution speed. Still, IC is no slouch.

*IC was designed and implemented by Randy Sargent with the assistance of Fred Martin. This manual covers the freeware distribution of IC (version 2.852).*

# **Contents**

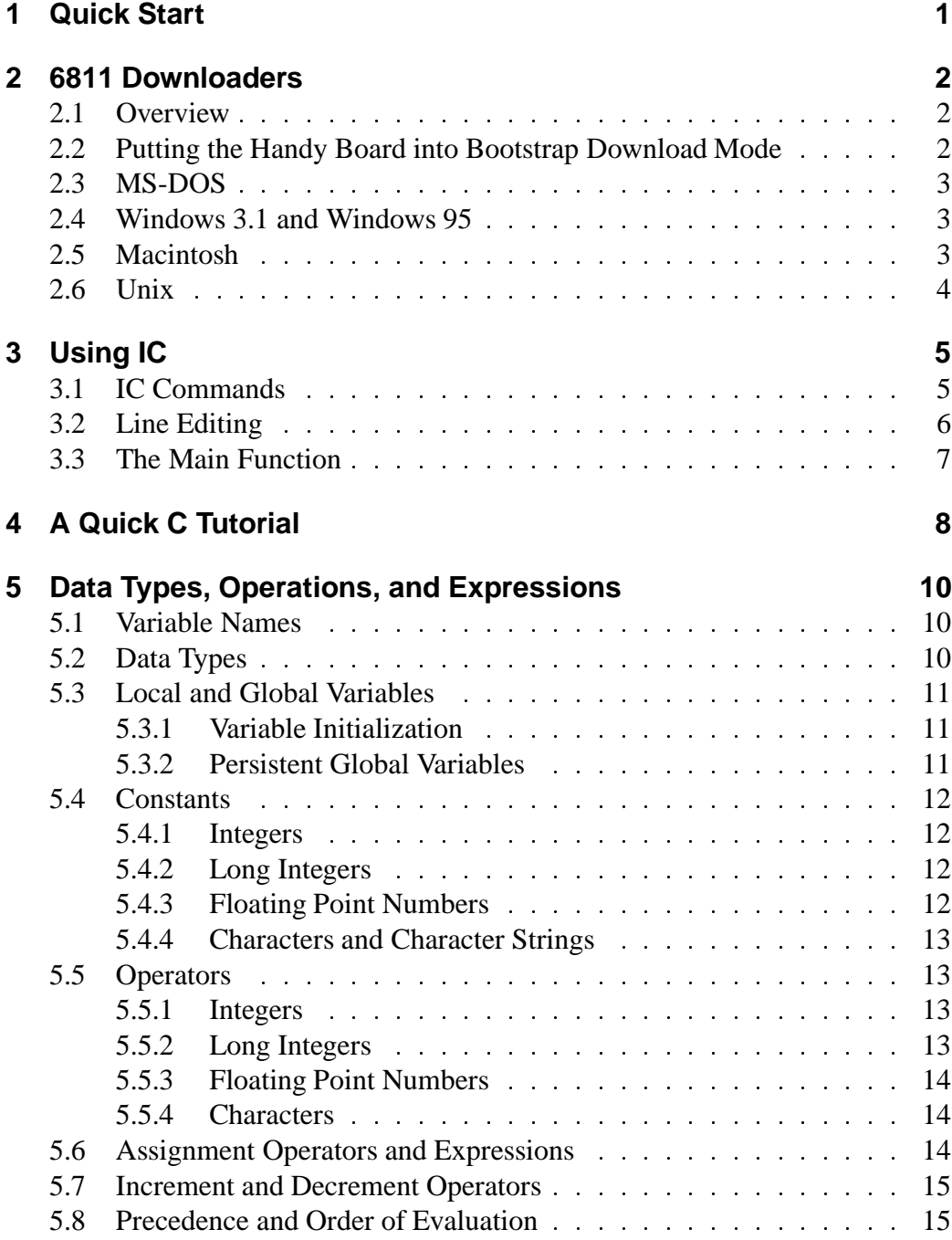

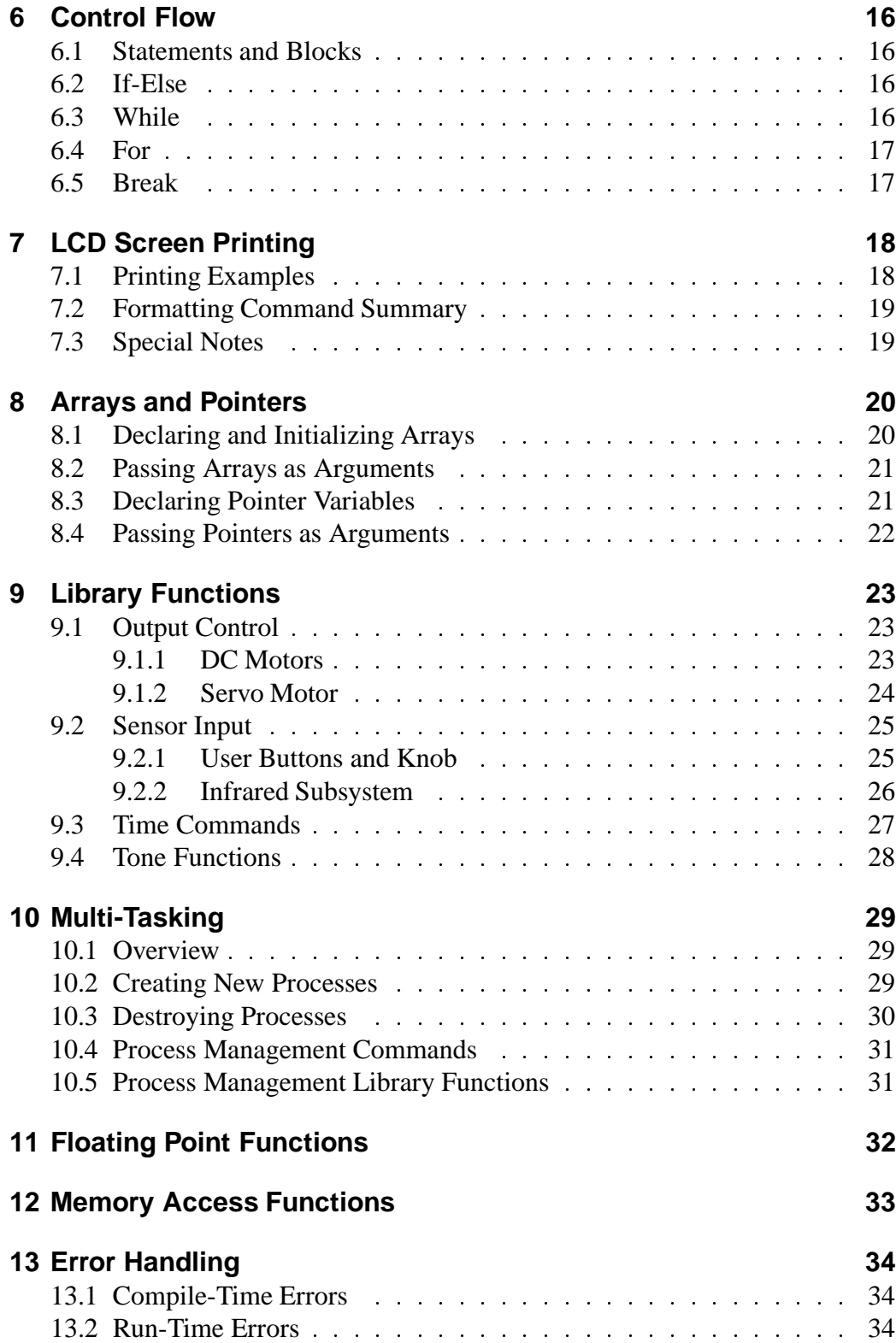

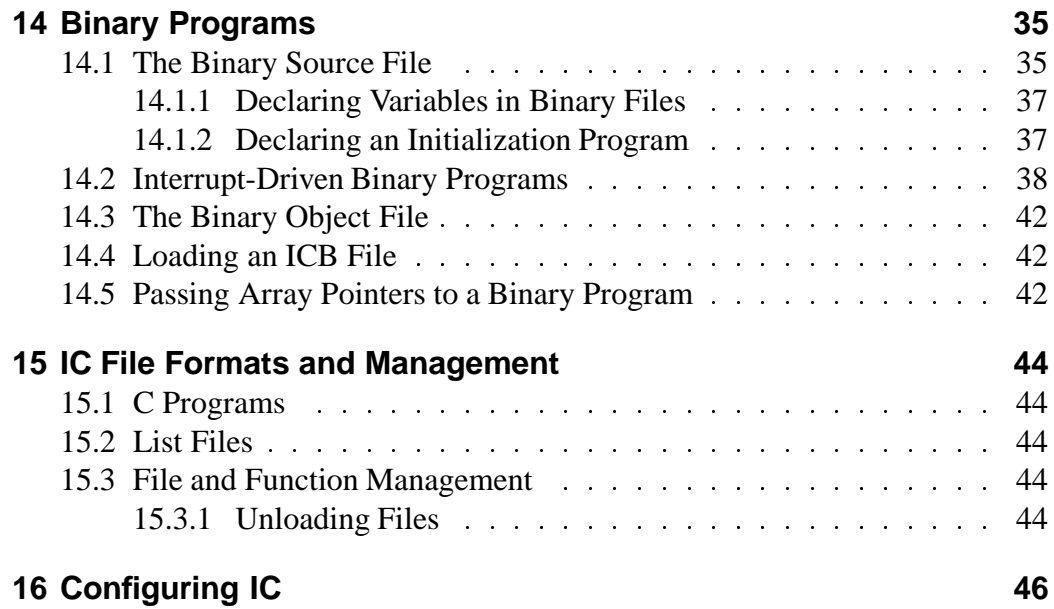

# **1 Quick Start**

Here are the steps to getting started with the Handy Board and Interactive C:

- 1. Connect the Handy Board to the serial port of the host computer, using the separate Serial Interface board. The Serial Interface board connects to the host computer using a standard modem cable; the Handy Board connects to the Serial Interface using a standard 4–wire telephone cable.
- 2. Put the Handy Board into bootstrap download mode, by holding down the STOP button while turning on system power. The pair of LED's by the two push buttons should light up, and then turn off. When power is on and both of the LED's are off, the Handy Board is in download mode.
- 3. Run the appropriate downloader for the host computer platform, and download the file pcode hb.s19.
- 4. Turn the Handy Board off and then on, and the Interactive C welcome message should appear on the Handy Board's LCD screen.
- 5. Run Interactive C.

## **2 6811 Downloaders**

There are two primary components to the Interactive C software system:

- The*6811 downloader program*, which is used to load the runtime 6811 operating program on the Handy Board. There are a number of different 6811 downloaders for each computer platform.
- The*Interactive C application*, which is used to compile and download IC programs to the Handy Board.

This software is available for a variety of computer platforms/operating systems, including MS-DOS, Windows 3.1/Windows 95, Macintosh, and Unix. The remainder of this section explains the choices in the 6811 downloaders.

### **2.1 Overview**

The 6811 downloaders are general purpose applications for downloading a Motorola hex file (also called an S19 record) into the Handy Board's memory. Each line hex file contains ASCII-encoded binary data indicating what data is to be loaded where into the Handy Board's memory.

For use with Interactive C, the program named "pcode\_hb.s19" must be present in the Handy Board. The task of the downloaders, then, is simply to initialize the Handy Board's memory with the contents of this file.

An additional purpose of the downloaders is to program the 6811's "CONFIG" register. The CONFIG register determines the nature of the 6811 memory map. For use with Interactive C, the CONFIG register must be set to the value  $0 \times 0$ c, which allows the 6811 to access the Handy Board's 32K static RAM memory in its entirety. Some downloaders automatically program the CONFIG register; others require a special procedure to do so. Please note that programming of the CONFIG register *only needs to be done once* to factory-fresh 6811's. It is then set in firmware until deliberately reprogrammed to a different value.

Another consideration related to downloaders is the type of 6811 in use. The Handy Board can use both the "A" and "E" series of 6811. These two chip varieties are quite similar, but not all downloaders support the E series' bootstrap sequence. (The E series chips have more flexibility on their Port A input/output pins and can run at a higher clock speed.)

### **2.2 Putting the Handy Board into Bootstrap Download Mode**

When using any of the downloaders, the Handy Board must first be put into its bootstrap download mode. This is done by first turning the board off, and then

turning it on *while holding down the STOP button* (the button closer to the pair of LEDs to the right of the buttons). When the board is first turned on, these two LEDs should light for about  $\frac{1}{3}$  of a second and then both should turn off. The STOP button must be held down continuously during this sequence. *When the board is powered on and both of these LEDs are off, it is ready for bootstrap download.*

### **2.3 MS-DOS**

Two downloaders are available for MS-DOS machines: *dl*, by Randy Sargent and *dlm*, by Fred Martin.

- *dl* is compatible only with the A series of 6811, and automatically programs the CONFIG register. Type "dl pcode hb.s19" at the MS-DOS prompt.
- *dlm* is compatible with both the A and E series of 6811, but does not automatically program the CONFIG register. Type "dlm pcode\_hb.s19 -256" to download to an A series chip and "dlm pcode\_hb.s19 -512" to download to an E series chip.

Neither *dl* nor *dlm* runs very well under Windows. It is generally necessary to run them from a full-screen DOS shell to get them to work at all. Under Windows, *hbdl* is recommended instead.

## **2.4 Windows 3.1 and Windows 95**

*hbdl*, by Vadim Gerasimov, is the recommended Windows 6811 downloader. *hbdl* features automatic recognition of both A and E series 6811s and automatic programming of the CONFIG register.

To use *hbdl*, run the hbdl.exe application and select the "pcode\_hb.s19" file for download. Make sure the text box for the CONFIG register has the value "0c."

## **2.5 Macintosh**

There are two choices available for the Macintosh: *Initialize Board*, by Randy Sargent, and *6811 Downloader*, by Fred Martin.

*Initialize Board* features automatic programming of the CONFIG register, but only works with A series 6811's. It comes in two versions, one using the modem port and one using the printer port.

In order to get *Initialize Board* to use the Handy Board's pcode hb.s19 file, one must edit its STR resources to name this file. Then using it is just a matter of double-clicking on the application icon.

*6811 Downloader* features automatic recognition of both A and E series 6811's. In order to program the CONFIG register, one must select the "download to EEPROM" option and then download the config0c.s19 file.

*6811 Downloader* may be run by double-clicking on the application icon and selecting a file for download, or by dragging the file to be downloaded onto the appliation icon.

## **2.6 Unix**

The *dl* downloader, written by Randy Sargent, is available for a number of Unix platforms, including DECstations, Linux, Sparc Solaris, Sparc Sun OS, SGI, HPUX, and RS6000.

This downloader only works with the A series of 6811, and supports automatic programming of the CONFIG register.

## **3 Using IC**

When IC is booted, it immediately attempts to connect with the Handy Board, which should be turned on and running the pcode hb. s19 program.

After synchronizing with the Handy Board, IC compiles and downloads the default set of library files, and then presents the user with the "C>" prompt. At this prompt, either an IC command or C–language expression may be entered.

All C expressions must be ended with a semicolon. For example, to evaluate the arithmetic expression  $1 + 2$ , type the following:

 $C> 1 + 2i$ 

(The underlined portion indicates user input.) When this expression is typed, it is compiled by IC and then downloaded to the Handy Board for evaluation. The Handy Board then evaluates the compiled form and returns the result, which is printed on the IC console.

To evaluate a series of expressions, create a C block by beginning with an open curly brace "{" and ending with a close curly brace "}". The following example creates a local variable i and prints the sum i+7 to the Handy Board's LCD screen:

C>  $\{\text{int } i=3; \text{ printf}("d", i+7); \}$ 

### **3.1 IC Commands**

IC responds to the following commands:

• Load file. The command  $l$ oad  $\langle$  filename  $\rangle$  compiles and loads the named file. The Handy Board must be attached for this to work. IC looks first in the local directory and then in the IC library path for files.

Several files may be loaded into IC at once, allowing programs to be defined in multiple files.

- Unload file. The command unload  $\langle$  filename  $\rangle$  unloads the named file, and re-downloads remaining files.
- **List files, functions, or globals.** The command list files displays the names of all files presently loaded into IC. The command list functions displays the names of presently defined C functions. The command list globals displays the names of all currently defined global variables.

| <b>Keystroke</b>         | <b>Function</b>      |
|--------------------------|----------------------|
| DEL                      | backward-delete-char |
| CTRL-A                   | beginning-of-line    |
| ctri -B                  | backward-char        |
|                          | backward-char        |
| $CTRL-D$                 | delete-char          |
| ctrl-E                   | end-of-line          |
| CTRL-F                   | forward-char         |
| $\overline{\phantom{a}}$ | forward-char         |
| CTRL-K                   | kill-line            |
| CTRL-U                   | universal-argument   |
| esc D                    | kill-word            |
| ESC DEL                  | backward-kill-word   |

Figure 1: IC Command-Line Keystroke Mappings

- Kill all processes. The command kill all kills all currently running processes.
- **Print process status.** The command ps prints the status of currently running processes.
- **Help.** The command help displays a help screen of IC commands.
- **Quit.** The command quit exits IC. In the MS-DOS version, CTRL-C can also be used.

## **3.2 Line Editing**

IC has a built-in line editor and command history, allowing editing and re-use of previously typed statements and commands. The mnemonics for these functions are based on standard Emacs control key assignments.

To scan forward and backward in the command history, type CTRL-P or  $|\uparrow|$  for backward, and CTRL-N or  $\sqrt{\int$  for forward.

Figure 1 shows the keystroke mappings understood by IC.

IC does parenthesis-balance-highlighting as expressions are typed.

## **3.3 The Main Function**

After functions have been downloaded to the Handy Board, they can be invoked from the IC prompt. If one of the functions is named main(), it will automatically be run when the Handy Board is reset.

To reset the Handy Board *without* running the main() function (for instance, when hooking the board back to the computer), hold down the START button when turning on the Handy Board. The board will reset without running main().

## **4 A Quick C Tutorial**

Most C programs consist of function definitions and data structures. Here is a simple C program that defines a single function, called main.

```
void main()
{
    printf("Hello, world!\n");
}
```
All functions must have a return value; that is, the value that they return when they finish execution. main has a return value type of void, which is the "null" type. Other types include integers (int) and floating point numbers (float). This *function declaration* information must precede each function definition.

Immediately following the function declaration is the function's name (in this case, main). Next, in parentheses, are any arguments (or inputs) to the function. main has none, but a empty set of parentheses is still required.

After the function arguments is an open curly-brace "f". This signifies the start of the actual function code. Curly-braces signify program *blocks*, or chunks of code.

Next comes a series of C *statements*. Statements demand that some action be taken. Our demonstration program has a single statement, a printf (formatted print). This will print the message "Hello, world!" to the LCD display. The \n indicates end-of-line.

The printf statement ends with a semicolon (";"). All C statements must be ended by a semicolon. Beginning C programmers commonly make the error of omitting the semicolon that is required at the end of each statement.

The main function is ended by the close curly-brace "?".

Let's look at an another example to learn some more features of C. The following code defines the function *square*, which returns the mathematical square of a number.

```
int square(int n)
\{return n * n;
}
```
The function is declared as type int, which means that it will return an integer value. Next comes the function name square, followed by its argument list in parenthesis. square has one argument, n, which is an integer. Notice how declaring the type of the argument is done similarly to declaring the type of the function.

When a function has arguments declared, those argument variables are valid within the "scope" of the function (i.e., they only have meaning within the function's own code). Other functions may use the same variable names independently.

The code for square is contained within the set of curly braces. In fact, it consists of a single statement: the return statement. The return statement exits the function and returns the value of the C *expression* that follows it (in this case  $\mathbf{r}$ "n \* n").

Expressions are evaluated according set of precendence rules depending on the various operations within the expression. In this case, there is only one operation (multiplication), signified by the "\*", so precedence is not an issue.

Let's look at an example of a function that performs a function call to the square program.

```
float hypotenuse(int a, int b)
\left\{ \right.float h;
    h = sqrt((float)(square(a) + square(b))))return h;
}
```
This code demonstrates several more features of C. First, notice that the floating point variable h is defined at the beginning of the hypotenuse function. In general, whenever a new program block (indicated by a set of curly braces) is begun, new local variables may be defined.

The value of h is set to the result of a call to the sqrt function. It turns out that sqrt is a built-in function that takes a floating point number as its argument.

We want to use the square function we defined earlier, which returns its result as an integer. But the sqrt function requires a floating point argument. We get around this type incompatibility by *coercing* the integer sum (square(a)  $+$  $square(b)$ ) into a float by preceding it with the desired type, in parentheses. Thus, the integer sum is made into a floating point number and passed along to sqrt.

The hypotenuse function finishes by returning the value of h.

This concludes the brief C tutorial.

## **5 Data Types, Operations, and Expressions**

Variables and constants are the basic data objects in a C program. Declarations list the variables to be used, state what type they are, and may set their initial value. Operators specify what is to be done to them. Expressions combine variables and constants to create new values.

## **5.1 Variable Names**

Variable names are case-sensitive. The underscore character is allowed and is often used to enhance the readability of long variable names. C keywords like if, while, etc. may not be used as variable names.

Global variables and functions may not have the same name. In addition, local variables named the same as functions prevent the use of that function within the scope of the local variable.

## **5.2 Data Types**

IC supports the following data types:

**16-bit Integers** 16-bit integers are signified by the type indicator int. They are signed integers, and may be valued from  $-32,768$  to  $+32,767$  decimal.

**32-bit Integers** 32-bit integers are signified by the type indicator long. They are signed integers, and may be valued from  $-2.147,483,648$  to  $+2.147,483,647$ decimal.

**32-bit Floating Point Numbers** Floating point numbers are signified by the type indicator float. They have approximately seven decimal digits of precision and are valued from about  $10^{-38}$  to  $10^{38}$ .

**8-bit Characters** Characters are an 8-bit number signified by the type indicator char. A character's value typically represents a printable symbol using the standard ASCII character code.

Arrays of characters (character strings) are supported, but individual characters are not.

### **5.3 Local and Global Variables**

If a variable is declared within a function, or as an argument to a function, its binding is *local*, meaning that the variable has existence only that function definition.

If a variable is declared outside of a function, it is a global variable. It is defined for all functions, including functions that are defined in files other than the one in which the global variable was declared.

#### **5.3.1 Variable Initialization**

Local and global variables can be initialized when they are declared. If no initialization value is given, the variable is initialized to zero.

```
int foo()
{
 int x; /* create local variable x
                 with initial value 0 */
 int y= 7; /* create local variable y
\dots with initial value 7 \times 7<br>}
float z=3.0; /* create global variable z
                 with initial value 3.0 */
```
Local variables are initialized whenever the function containing them runs.

Global variables are initialized whenever a reset condition occurs. Reset conditions occur when:

- 1. New code is downloaded;
- 2. The main() procedure is run;
- 3. System hardware reset occurs.

#### **5.3.2 Persistent Global Variables**

A special *uninitialized* form of global variable, called the "persistent" type, has been implemented for IC. A persistent global is *not* initialized upon the conditions listed for normal global variables.

To make a persistent global variable, prefix the type specifier with the key word persistent. For example, the statement

persistent int i;

creates a global integer called i. The initial value for a persistent variable is arbitrary; it depends on the contents of RAM that were assigned to it. Initial values for persistent variables cannot be specified in their declaration statement.

Persistent variables keep their state when the Handy Board is turned off and on, when main is run, and when system reset occurs. Persistent variables, in general, will lose their state when a new program is downloaded. However, it is possible to prevent this from occurring. If persistent variables are declared at the beginning of the code, before any function or non-persistent globals, they will be re-assigned to the same location in memory when the code is re-compiled, and thus their values will be preserved over multiple downloads.

If the program is divided into multiple files and it is desired to preserve the values of persistent variables, then all of the persistent variables should be declared in one particular file and that file should be placed first in the load ordering of the files.

Persistent variables were created with two applications in mind:

- Calibration and configuration values that do not need to be re-calculated on every reset condition.
- Robot learning algorithms that might occur over a period when the robot is turned on and off.

### **5.4 Constants**

#### **5.4.1 Integers**

Integers may be defined in decimal integer format (e.g., 4053 or -1), hexadecimal format using the "0x" prefix (e.g.,  $0 \times 1 \text{ f f f}$ ), and a non-standard but useful binary format using the "0b" prefix (e.g., 0b1001001). Octal constants using the zero prefix are not supported.

#### **5.4.2 Long Integers**

Long integer constants are created by appending the suffix "1" or "L" (upper- or lower-case alphabetic L) to a decimal integer. For example, 0L is the long zero. Either the upper or lower-case "L" may be used, but upper-case is the convention for readability.

#### **5.4.3 Floating Point Numbers**

Floating point numbers may use exponential notation (e.g., "10e3" or "10E3") or must contain the decimal period. For example, the floating point zero can be given as "0.", "0.0", or "0E1", but not as just "0".

#### **5.4.4 Characters and Character Strings**

Quoted characters return their ASCII value (e.g., 'x').

Character strings are defined with quotation marks, e.g., "This is a character string.".

### **5.5 Operators**

Each of the data types has its own set of operators that determine which operations may be performed on them.

#### **5.5.1 Integers**

The following operations are supported on integers:

- **Arithmetic.** addition +, subtraction -, multiplication \*, division /.
- **Comparison.** greater-than >, less-than <, equality ==, greater-than-equal >=, less-than-equal <=.
- **Bitwise Arithmetic.** bitwise-OR |, bitwise-AND &, bitwise-exclusive-OR  $\hat{ }$ , bitwise-NOT .
- **Boolean Arithmetic.** logical-OR | |, logical-AND & &, logical-NOT !.

When a C statement uses a boolean value (for example, if), it takes the integer zero as meaning false, and any integer other than zero as meaning true. The boolean operators return zero for false and one for true.

Boolean operators  $\&\&$  and  $||$  stop executing as soon as the truth of the final expression is determined. For example, in the expression a  $\&&b,$  if a is false, then b does not need to be evaluated because the result must be false. The  $\&\&$  operator "knows this" and does not evaluate b.

#### **5.5.2 Long Integers**

A subset of the operations implemented for integers are implemented for long integers: arithmetic addition +, subtraction -, and multiplication \*, and the integer comparison operations. Bitwise and boolean operations and division are not supported.

### **5.5.3 Floating Point Numbers**

IC uses a package of public-domain floating point routines distributed by Motorola. This package includes arithmetic, trigonometric, and logarithmic functions.

The following operations are supported on floating point numbers:

- **Arithmetic.** addition +, subtraction -, multiplication \*, division /.
- **Comparison.** greater-than >, less-than <, equality ==, greater-than-equal >=, less-than-equal <=.
- **Built-in Math Functions.** A set of trigonometric, logarithmic, and exponential functions is supported, as discussed in Section 11 of this document.

### **5.5.4 Characters**

Characters are only allowed in character arrays. When a cell of the array is referenced, it is automatically coerced into a integer representation for manipulation by the integer operations. When a value is stored into a character array, it is coerced from a standard 16-bit integer into an 8-bit character (by truncating the upper eight bits).

## **5.6 Assignment Operators and Expressions**

The basic assignment operator is  $=$ . The following statement adds 2 to the value of a.

 $a = a + 2i$ 

The abbreviated form

 $a += 2;$ 

could also be used to perform the same operation.

All of the following binary operators can be used in this fashion:

+ - \* / % << >> & ˆ |

## **5.7 Increment and Decrement Operators**

The increment operator "++" increments the named variable. For example, the statement " $a++$ " is equivalent to " $a=-a+1$ " or " $a+=1$ ".

A statement that uses an increment operator has a value. For example, the statement

```
a = 3;printf("a=%d a+1=%d\n", a, ++a);
```
will display the text " $a=3$  a+1=4."

If the increment operator comes after the named variable, then the value of the statement is calculated *after* the increment occurs. So the statement

```
a = 3;printf("a=%d a+1=%d\n", a, a++);
```
would display " $a=3$  a+1=3" but would finish with a set to 4.

The decrement operator "--" is used in the same fashion as the increment operator.

## **5.8 Precedence and Order of Evaluation**

The following table summarizes the rules for precedence and associativity for the C operators. Operators listed earlier in the table have higher precedence; operators on the same line of the table have equal precedence.

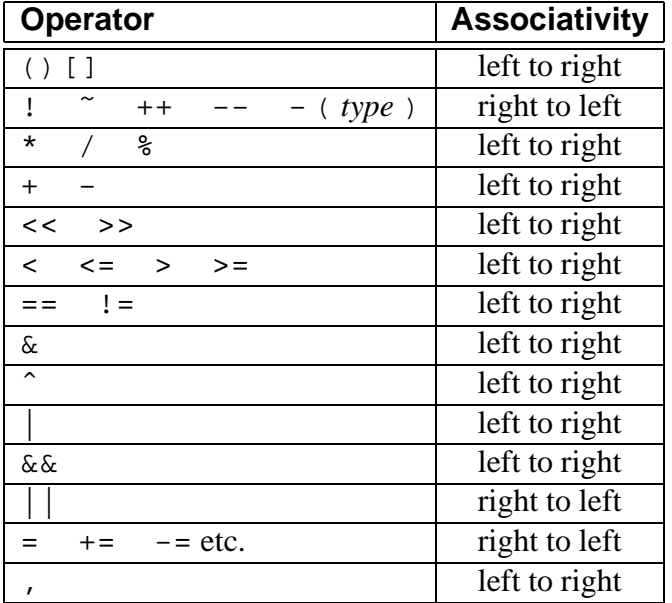

## **6 Control Flow**

IC supports most of the standard C control structures. One notable exception is the case and switch statement, which is not supported.

## **6.1 Statements and Blocks**

A single C statement is ended by a semicolon. A series of statements may be grouped together into a *block* using curly braces. Inside a block, local variables may be defined.

There is never a semicolon after a right brace that ends a block.

## **6.2 If-Else**

The if else statement is used to make decisions. The syntax is:

```
if ( expression )
```
statement-1

else

statement-2

expression is evaluated; if it is not equal to zero (e.g., logic true), then statement-1 is executed.

The else clause is optional. If the if part of the statement did not execute, and the else is present, then statement-2 executes.

## **6.3 While**

The syntax of a while loop is the following:

while ( expression ) statement

while begins by evaluating expression. If it is false, then *statement* is skipped. If it is true, then statement is evaluated. Then the expression is evaluated again, and the same check is performed. The loop exits when expression becomes zero.

One can easily create an infinite loop in C using the while statement:

while (1) statement

## **6.4 For**

The syntax of a for loop is the following:

```
for (\text{expr-1} : \text{expr-2} : \text{expr-3})statement
```
This is equivalent to the following construct using while:

```
expr-1 ;
while (expr-2) {
  statement
  expr-3 ;
}
```
Typically, expr-<sup>1</sup> is an assignment, expr-<sup>2</sup> is a relational expression, and expr-<sup>3</sup> is an increment or decrement of some manner. For example, the following code counts from 0 to 99, printing each number along the way:

```
int i;
for (i= 0; i < 100; i++)
 printf("d\n\in", i);
```
## **6.5 Break**

Use of the break provides an early exit from a while or a for loop.

## **7 LCD Screen Printing**

IC has a version of the C function  $\text{print}$  for formatted printing to the LCD screen.

The syntax of printf is the following:

```
printf( format-string, [arg-1 ],..., [arg-N ])
```
This is best illustrated by some examples.

## **7.1 Printing Examples**

**Example 1: Printing a message.** The following statement prints a text string to the screen.

printf("Hello, world!\n");

In this example, the format string is simply printed to the screen.

The character "\n" at the end of the string signifies *end-of-line*. When an end-of-line character is printed, the LCD screen will be cleared when a subsequent character is printed. Thus, most printf statements are terminated by a  $\n\lambda$ n.

**Example 2: Printing a number.** The following statement prints the value of the integer variable  $x$  with a brief message.

printf("Value is  $d\n\cdot x$ );

The special form %d is used to format the printing of an integer in decimal format.

**Example 3: Printing a number in binary.** The following statement prints the value of the integer variable  $x$  as a binary number.

printf("Value is  $b\n\ln$ ", x);

The special form %b is used to format the printing of an integer in binary format. Only the *low byte* of the number is printed.

**Example 4: Printing a floating point number.** The following statement prints the value of the floating point variable n as a floating point number.

```
printf("Value is %f\n", n);
```
The special form  $\epsilon$  f is used to format the printing of floating point number.

#### **Example 5: Printing two numbers in hexadecimal format.**

```
printf("A=\&x B=\&\n\ln", a, b);
```
The form %x formats an integer to print in hexadecimal.

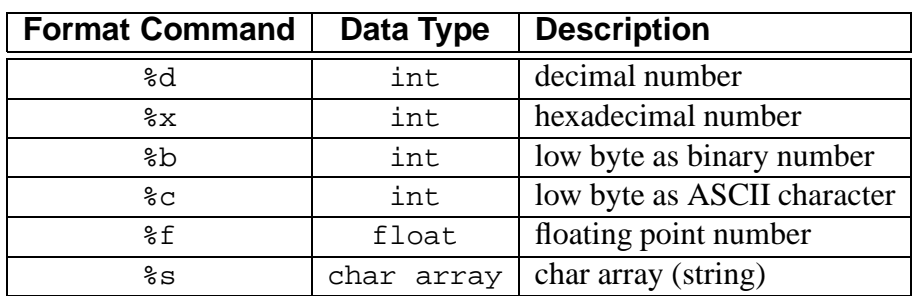

## **7.2 Formatting Command Summary**

## **7.3 Special Notes**

- The final character position of the LCD screen is used as a system "heartbeat." This character continuously blinks back and forth when the board is operating properly. If the character stops blinking, the Handy Board has crashed.
- Characters that would be printed beyond the final character position are truncated.
- $\bullet$  The printf() command treats the two-line LCD screen as a single longer line.
- Printing of long integers is not presently supported.

## **8 Arrays and Pointers**

IC supports one-dimensional arrays of characters, integers, long integers, and floating-point numbers. Pointers to data items and arrays are supported.

## **8.1 Declaring and Initializing Arrays**

Arrays are declared using the square brackets. The following statement declares an array of ten integers:

int foo[10];

In this array, elements are numbered from 0 to 9. Elements are accessed by enclosing the index number within square brackets:  $f \circ \circ [4]$  denotes the fifth element of the array foo (since counting begins at zero).

Arrays are initialized by default to contain all zero values; arrays may also be initialized at declaration by specifying the array elements, separated by commas, within curly braces. Using this syntax, the size of the array would not specified within the square braces; it is determined by the number of elements given in the declaration. For example,

int foo[]=  $\{0, 4, 5, -8, 17, 301\};$ 

creates an array of six integers, with  $f \circ \circ [0]$  equalling 0,  $f \circ \circ [1]$  equalling 4, etc.

Character arrays are typically text strings. There is a special syntax for initializing arrays of characters. The character values of the array are enclosed in quotation marks:

```
char string[]= "Hello there";
```
This form creates a character array called string with the ASCII values of the specified characters. In addition, the character array is terminated by a zero. Because of this zero-termination, the character array can be treated as a string for purposes of printing (for example). Character arrays can be initialized using the curly braces syntax, but they will not be automatically null-terminated in that case. In general, printing of character arrays that are *not* null-terminated will cause problems.

### **8.2 Passing Arrays as Arguments**

When an array is passed to a function as an argument, the array's pointer is actually passed, rather than the elements of the array. If the function modifies the array values, the array will be modified, since there is only one copy of the array in memory.

In normal C, there are two ways of declaring an array argument: as an array or as a pointer. IC only allows declaring array arguments as arrays.

As an example, the following function takes an index and an array, and returns the array element specified by the index:

```
int retrieve_element(int index, int array[])
{
   return array[index];
}
```
Notice the use of the square brackets to declare the argument array as an array of integers.

When passing an array variable to a function, use of the square brackets is not needed:

```
{
int array[10];
retrieve_element(3, array);
}
```
## **8.3 Declaring Pointer Variables**

Pointers can be passed to functions which then go on to modify the value of the variable being pointed to. This is useful because the same function can be called to modify different variables, just by giving it a different pointer.

Pointers are declared with the use of the asterisk (\*). In the example

```
int *foo;
float *bar;
```
foo is declared as a pointer to an integer, and bar is declared as a pointer to a floating point number.

To make a pointer variable point at some other variable, the ampersand operator is used. The ampersand operator returns the *address* of a variable's value; that is, the place in memory where the variable's value is stored. Thus:

```
int *foo;
int x = 5;
foo= &x;
```
makes the pointer  $f \circ \circ$  "point at" the value of x (which happens to be 5).

This pointer can now be used to retrieve the value of  $x$  using the asterisk operator. This process is called *de-referencing*. The pointer, or reference to a value, is used to fetch the value being pointed at. Thus:

```
int y;
y= *foo;
```
sets y equal to the value pointed at by foo. In the previous example, foo was set to point at x, which had the value 5. Thus, the result of dereferencing foo yields 5, and y will be set to 5.

### **8.4 Passing Pointers as Arguments**

Pointers can be passed to functions; then, functions can change the values of the variables that are pointed at. This is termed *call-by-reference*; the reference, or pointer, to the variable is given to the function that is being called. This is in contrast to *call-by-value*, the standard way that functions are called, in which the value of a variable is given the to function being called.

The following example defines an average sensor function which takes a port number and a pointer to an integer variable. The function will average the sensor and store the result in the variable pointed at by result.

In the code, the function argument is specified as a pointer using the asterisk:

```
void average sensor(int port, int *result)
\{int sum= 0;
  int i;
  for (i= 0; i< 10; i++) sum += analog(port);
  *result= sum/10;
}
```
Notice that the function itself is declared as a void. It does not need to return anything, because it instead stores its answer in the pointer variable that is passed to it.

The pointer variable is used in the last line of the function. In this statement, the answer sum/10 is stored at the location pointed at by result. Notice that the asterisk is used to get the *location* pointed by result.

## **9 Library Functions**

Library files provide standard C functions for interfacing with hardware on the Handy Board. These functions are written either in C or as assembly language drivers. Library files provide functions to do things like control motors, make tones, and input sensors values.

IC automatically loads the library file every time it is invoked. The name of the default library file is is contained as a resource within the IC application. On command-line versions of IC, this resource may be modified by invoking "ic -config". On the Macintosh, the IC application has a STR resource that defines the name of the library file.

The Handy Board's root library file is named lib hb.lis.

### **9.1 Output Control**

### **9.1.1 DC Motors**

DC motor ports are numbered from 0 to 3.

Motors may be set in a "forward" direction (corresponding to the green motor LED being lit) and a "backward" direction (corresponding to the motor red LED being lit).

The functions  $fd(int m)$  and  $bk(int m)$  turn motor m on or off, respectively, at full power. The function  $\sigma$  f (int m) turns motor m off.

The power level of motors may also be controlled. This is done in software by a motor on and off rapidly (a technique called *pulse-width modulation*. The motor(int m, int p) function allows control of a motor's power level. Powers range from 100 (full on in the forward direction) to -100 (full on the the backward direction). The system software actually only controls motors to seven degrees of power, but argument bounds of  $-100$  and  $+100$  are used.

```
void fd(int m)
```
Turns motor  $m$  on in the forward direction. Example:  $fd(3)$ ;

```
void bk(int m)
```
Turns motor  $m$  on in the backward direction. Example: bk(1);

```
void off(int m)
```
Turns off motor m. Example:  $\text{off}(1)$ ;

void alloff()

```
void ao()
```
Turns off all motors. ao is a short form for alloff.

```
void motor(int m, int p)
```
Turns on motor m at power level p. Power levels range from 100 for full on forward to -100 for full on backward.

#### **9.1.2 Servo Motor**

A library routine allows control of a single servo motor, using digital input 9, which is actually the 6811's Port A bit 7 (PA7), a bidirectional control pin. Loading the servo library files causes this pin to be employed as a digital output suitable for driving the control wire of the servo motor.

The servo motor has a three-wire connection: power, ground, and control. These wires are often color-coded red, black, and white, respectively. The control wire is connected to PA7; the ground wire, to board ground; the power wire, to a  $+5$  volt source. The Handy Board's regulated  $+5v$  supply may be used, though this is not an ideal solution because it will tax the regulator. A better solution is a separate battery with a common ground to the Handy Board or a tap at the  $+6v$ position of the Handy Board's battery back.

The position of the servo motor shaft is controlled by a rectangular waveform that is generated on the PA7 pin. The duration of the positive pulse of the waveform determines the position of the shaft. This pulse repeats every 20 milliseconds.

The length of the pulse is set by the library function servo, or by functions calibrated to set the position of the servo by angle.

```
void servo on()
```
Enables PA7 servo output waveform.

```
void servo on()
```
Disables PA7 servo output waveform.

```
int servo(int period)
```
Sets length of servo control pulse. Value is the time in half-microseconds of the positive portion of a rectangular wave that is generated on the PA7 pin for use in controlling a servo motor. Minimum allowable value is  $1400$  (i.e.,  $700 \mu$ sec); maximum is 4860.

Function return value is actual period set by driver software.

```
int servo rad(float angle)
   Sets servo angle in radians.
```
int servo deg(float angle)

Sets servo angle in degrees.

In order to use the servo motor functions, the files servo.icb and servo.c must be loaded.

### **9.2 Sensor Input**

```
int digital(int p)
```
Returns the value of the sensor in sensor port  $p$ , as a true/false value (1 for true and 0 for false).

Sensors are expected to be *active low*, meaning that they are valued at zero volts in the active, or true, state. Thus the library function returns the inverse of the actual reading from the digital hardware: if the reading is zero volts or logic zero, the digital() function will return true.

If the digital() function is applied to port that is implemented in hardware as an analog input, the result is true if the analog measurement is less than 127, and false if the reading is greater than or equal to 127.

Ports are numbered as marked on the Handy Board.

```
int analog(int p)
```
Returns value of sensor port numbered p. Result is integer between 0 and 255. If the analog() function is applied to a port that is implemented digitally in hardware, then the value 0 is returned if the digital reading is 0, and the value 255 is returned if the digital reading is 1.

Ports are numbered as marked on the Handy Board.

#### **9.2.1 User Buttons and Knob**

The Handy Board has two buttons and a knob whose value can be read by user programs.

```
int stop button()
```
Returns value of button labelled STOP: 1 if pressed and 0 if released. Example:

```
/* wait until stop button pressed */
while (!stop_button()) \{\}
```

```
int start button()
   Returns value of button labelled START.
```

```
void stop press()
```
Waits for STOP button to be pressed, then released. Then issues a short beep and returns.

The code for stop press is as follows:

```
while (!stop_button());
while (stop_button());
beep();
```

```
void start press()
```
Like stop press, but for the START button.

```
int knob()
```
Returns the position of a knob as a value from 0 to 255.

#### **9.2.2 Infrared Subsystem**

The Handy Board provides an on-board infrared receiver (the Sharp IS1U60), for infrared input, and a 40 kHz modulation and power drive circuit, for infrared output. The output circuit requires an external infrared LED.

*As of this writing, only the infrared receive function is officially supported. On the Handy Board web site, contributed software to extend the infrared functionality is available.*

To use the infrared reception function, the file sony-ir.icb must be loaded into Interactive C. This file may be added to the Handy Board default library file, lib hb.lis. *Please make sure that the file* r22 ir.lis *is not present in the* lib hb.lis *file.*

The sony-ir. ich file adds the capability of receiving infrared codes transmitted by a Sony remote, or a universal remote programmed to transmit Sony infrared codes.

```
int sony init(1)
   Enables the infrared driver.
```
int sony init(0) Disables the infrared driver.

```
int ir data(int dummy)
```
Returns the data byte last received by the driver, or zero if no data has been received since the last call. A value must be provided for the dummy argument, but its value is ignored.

The infrared sensor is the dark green component in the Handy Board's lower right hand corner.

## **9.3 Time Commands**

System code keeps track of time passage in milliseconds. The time variables are implemented using the long integer data type. Standard functions allow use floating point variables when using the timing functions.

```
void reset system time()
```
Resets the count of system time to zero milliseconds.

```
long mseconds()
```
Returns the count of system time in milliseconds. Time count is reset by hardware reset (i.e., pressing reset switch on board) or the function reset\_system time(). mseconds() is implemented as a C primitive (not as a library function).

```
float seconds()
```
Returns the count of system time in seconds, as a floating point number. Resolution is one millisecond.

```
void sleep(float sec)
```
Waits for an amount of time equal to or slightly greater than sec seconds. sec is a floating point number.

Example:

```
/* wait for 1.5 seconds */sleep(1.5);
```
void msleep(long msec)

Waits for an amount of time equal to or greater than msec milliseconds. msec is a long integer.

Example:

```
/* wait for 1.5 seconds */
msleep(1500L);
```
## **9.4 Tone Functions**

Several commands are provided for producing tones on the standard beeper.

```
void beep()
   Produces a tone of 500 Hertz for a period of 0.3 seconds.
```

```
void tone(float frequency, float length)
```
Produces a tone at pitch frequency Hertz for length seconds. Both frequency and length are floats.

```
void set beeper pitch(float frequency)
```
Sets the beeper tone to be frequency Hz. The subsequent function is then used to turn the beeper on.

```
void beeper_on()
```
Turns on the beeper at last frequency selected by the former function.

```
void beeper off()
  Turns off the beeper.
```
## **10 Multi-Tasking**

### **10.1 Overview**

One of the most powerful features of IC is its multi-tasking facility. Processes can be created and destroyed dynamically during run-time.

Any C function can be spawned as a separate task. Multiple tasks running the same code, but with their own local variables, can be created.

Processes communicate through global variables: one process can set a global to some value, and another process can read the value of that global.

Each time a process runs, it executes for a certain number of *ticks*, defined in milliseconds. This value is determined for each process at the time it is created. The default number of ticks is five; therefore, a default process will run for 5 milliseconds until its "turn" ends and the next process is run. All processes are kept track of in a *process table*; each time through the table, each process runs once (for an amount of time equal to its number of ticks).

Each process has its own *program stack.* The stack is used to pass arguments for function calls, store local variables, and store return addresses from function calls. The size of this stack is defined at the time a process is created. The default size of a process stack is 256 bytes.

Processes that make extensive use of recursion or use large local arrays will probably require a stack size larger than the default. Each function call requires two stack bytes (for the return address) plus the number of argument bytes; if the function that is called creates local variables, then they also use up stack space. In addition, C expressions create intermediate values that are stored on the stack.

It is up to the programmer to determine if a particular process requires a stack size larger than the default. A process may also be created with a stack size *smaller* than the default, in order to save stack memory space, if it is known that the process will not require the full default amount.

When a process is created, it is assigned a unique *process identification number* or *pid*. This number can be used to kill a process.

## **10.2 Creating New Processes**

The function to create a new process is start process. start process takes one mandatory argument—the function call to be started as a process. There are two optional arguments: the process's number of ticks and stack size. (If only one optional argument is given, it is assumed to be the ticks number, and the default stack size is used.)

start process has the following syntax:

```
int start_process( function-call(...), [TICKS], [STACK-SIZE] )
```
start process returns an integer, which is the process ID assigned to the new process.

The function call may be any valid call of the function used. The following code shows the function main creating a process:

```
void check_sensor(int n)
{
  while (1)
    printf("Sensor %d is %d\n", n, digital(n));
}
void main()
{
  start_process(check_sensor(2));
}
```
Normally when a C functions ends, it exits with a return value or the "void" value. If a function invoked as a process ends, it "dies," letting its return value (if there was one) disappear. (This is okay, because processes communicate results by storing them in globals, not by returning them as return values.) Hence in the above example, the check sensor function is defined as an infinite loop, so as to run forever (until the board is reset or a kill process is executed).

Creating a process with a non-default number of ticks or a non-default stack size is simply a matter of using start process with optional arguments; e.g.

```
start process(check sensor(2), 1, 50);
```
will create a check sensor process that runs for 1 milliseconds per invocation and has a stack size of 50 bytes (for the given definition of check sensor, a small stack space would be sufficient).

## **10.3 Destroying Processes**

The kill process function is used to destroy processes. Processes are destroyed by passing their process ID number to kill process, according to the following syntax:

int kill process(int pid)

kill process returns a value indicating if the operation was successful. If the return value is 0, then the process was destroyed. If the return value is 1, then the process was not found.

The following code shows the main process creating a check sensor process, and then destroying it one second later:

```
void main()
{
 int pid;
 pid= start_process(check_sensor(2));
 sleep(1.0);kill_process(pid);
}
```
### **10.4 Process Management Commands**

IC has two commands to help with process management. The commands only work when used at the IC command line. They are not C functions that can be used in code.

```
kill all
```
kills all currently running processes.

ps

prints out a list of the process status.

The following information is presented: process ID, status code, program counter, stack pointer, stack pointer origin, number of ticks, and name of function that is currently executing.

## **10.5 Process Management Library Functions**

The following functions are implemented in the standard C library.

```
void hog processor()
```
Allocates an additional 256 milliseconds of execution to the currently running process. If this function is called repeatedly, the system will wedge and only execute the process that is calling hog processor (). Only a system reset will unwedge from this state. Needless to say, this function should be used with extreme care, and should not be placed in a loop, unless wedging the machine is the desired outcome.

```
void defer()
```
Makes a process swap out immediately after the function is called. Useful if a process knows that it will not need to do any work until the next time around the scheduler loop. defer() is implemented as a C built-in function.

## **11 Floating Point Functions**

In addition to basic floating point arithmetic (addition, subtraction, multiplication, and division) and floating point comparisons, a number of exponential and transcendental functions are built in to IC. These are implemented with a public domain library of routines provided by Motorola.

Keep in mind that all floating point operations are quite slow; each takes one to several milliseconds to complete. If Interactive C's speed seems to be poor, extensive use of floating point operations is a likely cause.

```
float sin(float angle)
```
Returns sine of angle. Angle is specified in radians; result is in radians.

```
float cos(float angle)
```
Returns cosine of angle. Angle is specified in radians; result is in radians.

```
float tan(float angle)
```
Returns tangent of angle. Angle is specified in radians; result is in radians.

```
float atan(float angle)
```
Returns arc tangent of angle. Angle is specified in radians; result is in radians.

```
float sqrt(float num)
   Returns square root of num.
```
float log10(float num) Returns logarithm of num to the base 10.

float log(float num) Returns natural logarithm of num.

```
float exp10(float num)
   Returns 10 to the num power.
```

```
float exp(float num)
   Returns e to the num power.
```

```
(float) a ˆ (float) b
   Returns a to the b power.
```
## **12 Memory Access Functions**

IC has primitives for directly examining and modifying memory contents. These should be used with care as it would be easy to corrupt memory and crash the system using these functions.

There should be little need to use these functions. Most interaction with system memory should be done with arrays and/or globals.

```
int peek(int loc)
```
Returns the byte located at address loc.

```
int peekword(int loc)
```
Returns the 16-bit value located at address  $\log$  and  $\log +1$ . loc has the most significant byte, as per the 6811 16-bit addressing standard.

void poke(int loc, int byte) Stores the 8-bit value byte at memory address loc.

void pokeword(int loc, int word) Stores the 16-bit value word at memory addresses  $\log$  and  $\log +1$ .

void bit set(int loc, int mask) Sets bits that are set in mask at memory address loc.

void bit clear(int loc, int mask) Clears bits that are set in mask at memory address loc.

# **13 Error Handling**

There are two types of errors that can happen when working with IC: *compile-time* errors and *run-time* errors.

Compile-time errors occur during the compilation of the source file. They are indicative of mistakes in the C source code. Typical compile-time errors result from incorrect syntax or mis-matching of data types.

Run-time errors occur while a program is running on the board. They indicate problems with a valid C form when it is running. A simple example would be a divide-by-zero error. Another example might be running out of stack space, if a recursive procedure goes too deep in recursion.

These types of errors are handled differently, as is explained below.

## **13.1 Compile-Time Errors**

When compiler errors occur, an error message is printed to the screen. All compiletime errors must be fixed before a file can be downloaded to the board.

## **13.2 Run-Time Errors**

When a run-time error occurs, an error message is displayed on the LCD screen indicating the error number. If the board is hooked up to ICwhen the error occurs, a more verbose error message is printed on the terminal.

Here is a list of the run-time error codes:

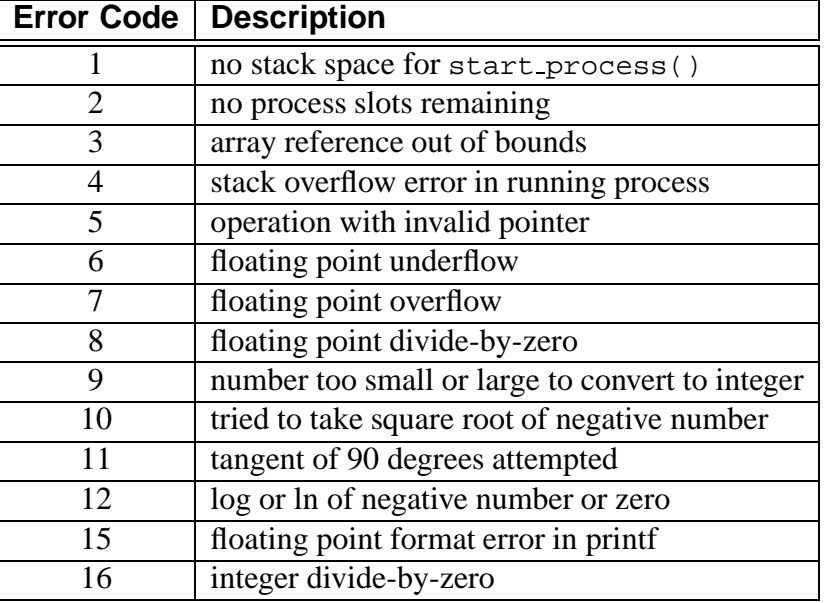

## **14 Binary Programs**

With the use of a customized 6811 assembler program, IC allows the use of machine language programs within the C environment. There are two ways that machine language programs may be incorporated:

- 1. Programs may be called from C as if they were C functions.
- 2. Programs may install themselves into the interrupt structure of the 6811, running repetitiously or when invoked due to a hardware or software interrupt.

When operating as a function, the interface between C and a binary program is limited: a binary program must be given one integer as an argument, and will return an integer as its return value. However, programs in a binary file can declare any number of global integer variables in the C environment. Also, the binary program can use its argument as a pointer to a C data structure.

## **14.1 The Binary Source File**

Special keywords in the source assembly language file (or module) are used to establish the following features of the binary program:

**Entry point.** The entry point for calls to each program defined in the binary file.

- **Initialization entry point.** Each file may have one routine that is called automatically upon a reset condition. (The reset conditions are explained in Section 5.3, which discusses global variable initialization.) This initialization routine particularly useful for programs which will function as interrupt routines.
- **C variable definitions.** Any number of two-byte C integer variables may be declared within a binary file. When the module is loaded into IC, these variables become defined as globals in C.

To explain how these features work, let's look at a sample IC binary source program, listed in Figure 2.

The first statement of the file ("ORG MAIN START") declares the start of the binary programs. This line must precede the code itself itself.

The entry point for a program to be called from C is declared with a special form beginning with the text subroutine . In this case, the name of the binary program is double, so the label is named subroutine double. As the comment indicates, this is a program that will double the value of the argument passed to it. /\* Sample icb file \*/ /\* origin for module and variables \*/ MAIN\_START /\* program to return twice the argument passed to us \*/ subroutine\_double: ASLD RTS /\* declaration for the variable "foo" \*/ variable\_foo: FDB 55 /\* program to set the C variable "foo" \*/ subroutine\_set\_foo: variable\_foo RTS /\* program to retrieve the variable "foo" \*/ subroutine\_get\_foo: LDD variable\_foo RTS /\* code that runs on reset conditions \*/ subroutine\_initialize\_module: LDD #69<br>STD var variable\_foo RTS

Figure 2: Sample IC Binary Source File: testicb.asm

When the binary program is called from C, it is passed one integer argument. This argument is placed in the 6811's D register (also known as the "Double Accumulator") before the binary code is called.

The double program doubles the number in the D register. The ASLD instruction ( "Arithmetic Shift Left Double [Accumulator]") is equivalent to multiplying by 2; hence this doubles the number in the D register.

The RTS instruction is "Return from Subroutine." All binary programs must exit using this instruction. When a binary program exits, the value in the D register is the return value to C. Thus, the double program doubles its C argument and returns it to C.

#### **14.1.1 Declaring Variables in Binary Files**

The label variable foo is an example of a special form to declare the name and location of a variable accessable from C. The special label prefix "variable\_" is followed the name of the variable, in this case, "foo."

This label must be immediately followed by the statement  $FDB <$ number>. This is an assembler directive that creates a two-byte value (which is the initial value of the variable).

Variables used by binary programs must be declared in the binary file. These variables then become C globals when the binary file is loaded into C.

The next binary program in the file is named "set foo." It performs the action of setting the value of the variable foo, which is defined later in the file. It does this by storing the D register into the memory contents reserved for foo, and then returning.

The next binary program is named "get\_foo." It loads the D register from the memory reserved for foo and then returns.

#### **14.1.2 Declaring an Initialization Program**

The label subroutine initialize module is a special form used to indicate the entry point for code that should be run to initialize the binary programs. This code is run upon standard reset conditions: program download, hardware reset, or running of the main() function.

In the example shown, the initialization code stores the value 69 into the location reserved for the variable foo. This then overwrites the 55 which would otherwise be the default value for that variable.

Initialization of globals variables defined in an binary module is done differently than globals defined in C. In a binary module, the globals are initialized to the value declared by the FDB statement only when the code is downloaded to the 6811 board (not upon reset or running of main, like normal globals).

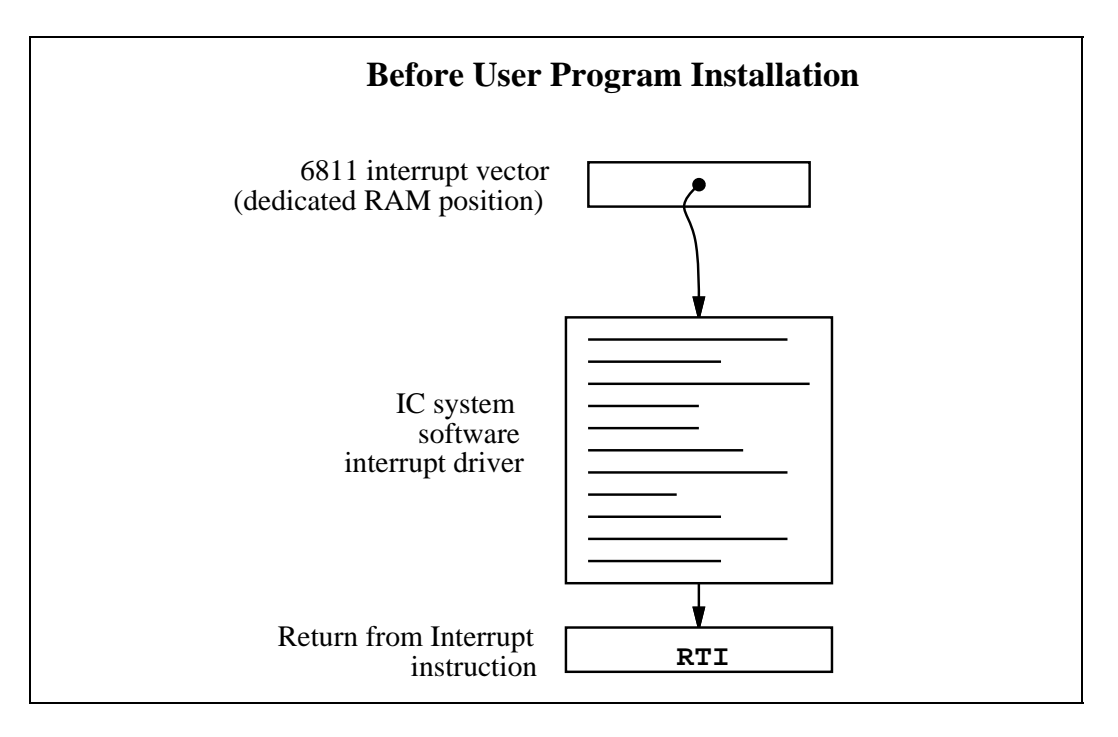

Figure 3: Interrupt Structure Before User Program Installation

However, the initialization routine is run upon standard reset conditions, and can be used to initialize globals, as this example has illustrated.

## **14.2 Interrupt-Driven Binary Programs**

Interrupt-driven binary programs use the initialization sequence of the binary module to install a piece of code into the interrupt structure of the 6811.

The 6811 has a number of different interrupts, mostly dealing with its on-chip hardware such as timers and counters. One of these interrupts is used by the runtime software to implement time-keeping and other periodic functions (such as LCD screen management). This interrupt, dubbed the "System Interrupt," runs at 1000 Hertz.

Instead of using another 6811 interrupt to run user binary programs, additional programs (that need to run at 1000 Hz. or less) may install themselves into the System Interrupt. User programs would be then become part of the 1000 Hz interrupt sequence.

This is accomplished by having the user program "intercept" the original 6811 interrupt vector that points to runtime interrupt code. This vector is made to point at the user program. When user program finishes, it jumps to the start of the runtime interrupt code.

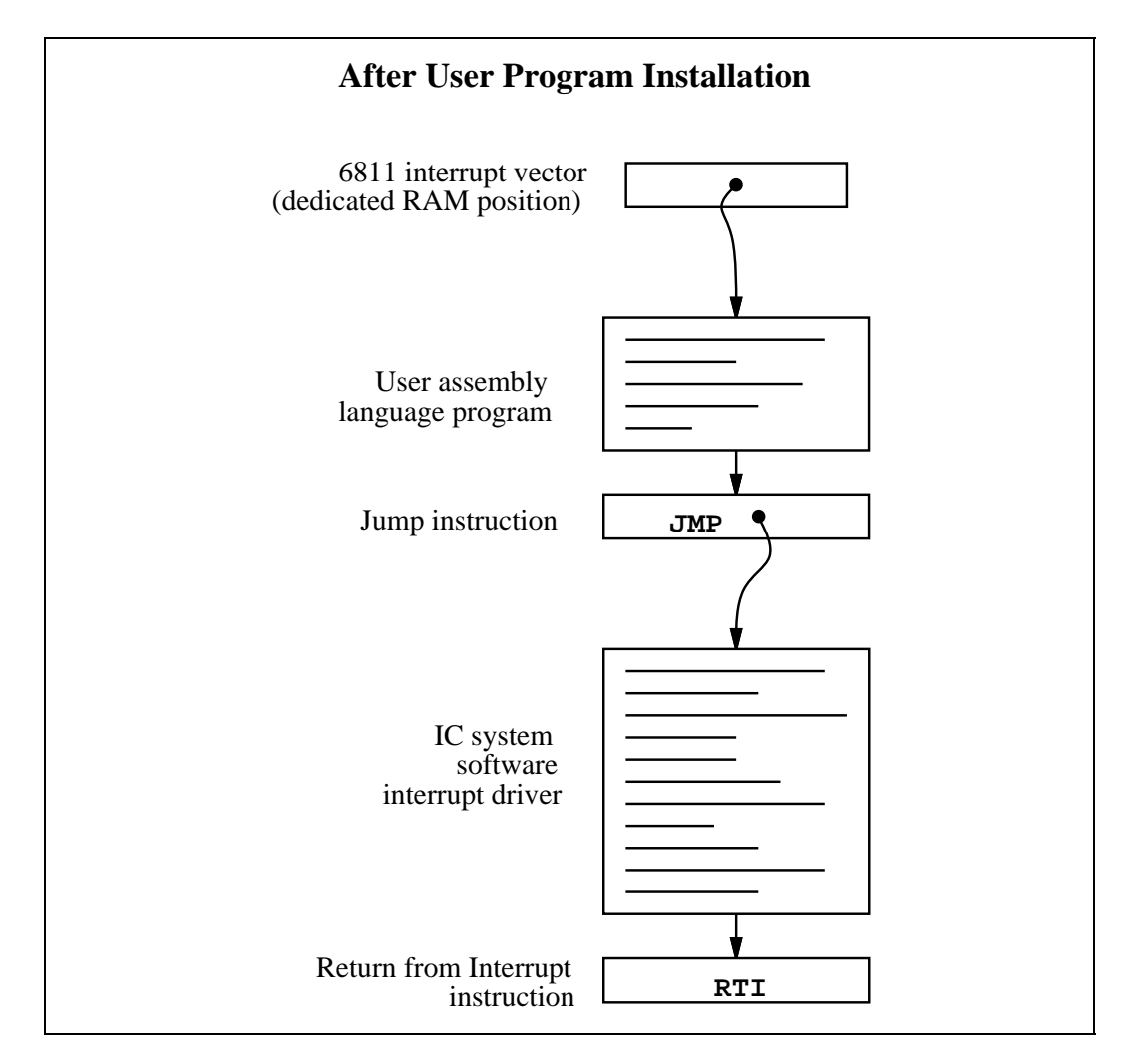

Figure 4: Interrupt Structure After User Program Installation

Figure 3 depicts the interrupt structure before user program installation. The 6811 vector location points to system software code, which terminates in a "return from interrupt" instruction.

Figure 4 illustrates the result after the user program is installed. The 6811 vector points to the user program, which exits by jumping to the system software driver. This driver exits as before, with the RTI instruction.

Multiple user programs could be installed in this fashion. Each one would install itself ahead of the previous one. Some standard library functions, such as the shaft encoder software, is implemented in this fashion.

Figure 5 shows an example program that installs itself into the System Interrupt. This program toggles the signal line controlling the piezo beeper every time it is run; since the System Interrupt runs at 1000 Hz., this program will create a continous tone of 500 Hz.

The first line after the comment header includes a file named "6811 regs. asm". This file contains equates for all 6811 registers and interrupt vectors; most binary programs will need at least a few of these. It is simplest to keep them all in one file that can be easily included.

The subroutine initialize module declaration begins the initialization portion of the program. The file "ldxibase.asm" is then included. This file contains a few lines of 6811 assembler code that perform the function of determining the base pointer to the 6811 interrupt vector area, and loading this pointer into the 6811 X register.

The following four lines of code install the interrupt program (beginning with the label interrupt code start) according to the method that was illustrated in Figure 4.

First, the existing interrupt pointer is fetched. As indicated by the comment, the 6811's TOC4 timer is used to implement the System Interrupt. The vector is poked into the JMP instruction that will conclude the interrupt code itself.

Next, the 6811 interrupt pointer is replaced with a pointer to the new code. These two steps complete the initialization sequence.

The actual interrupt code is quite short. It toggles bit 3 of the 6811's PORTA register. The PORTA register controls the eight pins of Port A that connect to external hardware; bit 3 is connected to the piezo beeper.

The interrupt code exits with a jump instruction. The argument for this jump is poked in by the initialization program.

The method allows any number of programs located in separate files to attach themselves to the System Interrupt. Because these files can be loaded from the C environment, this system affords maximal flexibility to the user, with small overhead in terms of code efficiency.

\* icb file: "sysibeep.asm" \* \* example of code installing itself into<br>\* SystemInt 1000 Hz interrupt SystemInt 1000 Hz interrupt \* \* Fred Martin<br>\* Thu Oct 10 Thu Oct 10 21:12:13 1991 \* #include <6811regs.asm> ORG MAIN\_START subroutine\_initialize\_module: #include <ldxibase.asm> \* X now has base pointer to interrupt vectors (\$FF00 or \$BF00) \* get current vector; poke such that when we finish, we go there<br>LDD TOC4INT,X : SystemInt on TOC4 LDD TOC4INT, X ; SystemInt on TOC4<br>STD interrupt\_code\_exit+1 interrupt\_code\_exit+1 \* install ourself as new vector LDD #interrupt\_code\_start<br>STD TOC4INT,X TOC4INT, X RTS \* interrupt program begins here interrupt\_code\_start: \* frob the beeper every time called LDAA PORTA<br>EORA #%000 #%00001000 ; beeper bit STAA PORTA interrupt\_code\_exit:<br>JMP \$0000  $i$  this value poked in by init routine

Figure 5: sysibeep.asm: Binary Program that Installs into System Interrupt

### **14.3 The Binary Object File**

The source file for a binary program must be named with the . asm suffix. Once the .asm file is created, a special version of the 6811 assembler program is used to construct the binary object code. This program creates a file containing the assembled machine code plus label definitions of entry points and C variables.

```
S116802005390037FD802239FC802239CC0045FD8022393C
S9030000FC
S116872B05390037FD872D39FC872D39CC0045FD872D39F4
S9030000FC
6811 assembler version 2.1 10-Aug-91
 please send bugs to Randy Sargent (rsargent@athena.mit.edu)
 original program by Motorola.
subroutine double 872b *0007
subroutine_get_foo 8733 *0021
subroutine_initialize_module 8737 *0026
subroutine_set_foo 872f *0016
variable_foo 872d *0012 0017 0022 0028
```
Figure 6: Sample IC Binary Object File: testicb.icb

The program as11 ic is used to assemble the source code and create a binary object file. It is given the filename of the source file as an argument. The resulting object file is automatically given the suffix .icb (for IC Binary). Figure 6 shows the binary object file that is created from the testicb.asm example file.

### **14.4 Loading an ICB File**

Once the .icb file is created, it can be loaded into IC just like any other C file. If there are C functions that are to be used in conjunction with the binary programs, it is customary to put them into a file with the same name as the .icb file, and then use a .lis file to loads the two files together.

### **14.5 Passing Array Pointers to a Binary Program**

A pointer to an array is a 16-bit integer address. To coerce an array pointer to an integer, use the following form:

```
array ptr= (int) array;
```
where array ptr is an integer and array is an array.

When compiling code that performs this type of pointer conversion, IC must be used in a special mode. Normally, IC does not allow certain types of pointer manipulation that may crash the system. To compile this type of code, use the following invokation:

ic -wizard

Arrays are internally represented with a two-byte length value followed by the array contents.

## **15 IC File Formats and Management**

This section explains how IC deals with multiple source files.

## **15.1 C Programs**

All files containing C code must be named with the " $\cdot$  c" suffix.

Loading functions from more than one C file can be done by issuing commands at the IC prompt to load each of the files. For example, to load the C files named foo.c and bar.c:

C> load foo.c C> load bar.c

Alternatively, the files could be loaded with a single command:

C> load foo.c bar.c

If the files to be loaded contain dependencies (for example, if one file has a function that references a variable or function defined in the other file), then the second method (multiple file names to one load command) or the following approach must be used.

## **15.2 List Files**

If the program is separated into multiple files that are always loaded together, a "list file" may be created. This file tells IC to load a set of named files. Continuing the previous example, a file called gnu.lis can be created:

```
Listing of gnu.lis:
foo.c
bar.c
```
Then typing the command load gnu.lis from the C prompt would cause both foo.c and bar.c to be loaded.

## **15.3 File and Function Management**

#### **15.3.1 Unloading Files**

When files are loaded into IC, they stay loaded until they are explicitly unloaded. This is usually the functionality that is desired. If one of the program files is being

worked on, the other ones will remain in memory so that they don't have to be explicitly re-loaded each time the one undergoing development is reloaded.

However, suppose the file  $f \circ \circ \circ \circ$  is loaded, which contains a definition for the function main. Then the file bar.c is loaded, which happens to also contain a definition for main. There will be an error message, because both files contain a main. IC will unload bar.c, due to the error, and re-download foo.c and any other files that are presently loaded.

The solution is to first unload the file containing the main that is not desired, and then load the file that contains the new main:

C> unload foo.c

C> load bar.c

# **16 Configuring IC**

IC has a multitude of command-line switches that allow control of a number of things. With command-line versions of IC, explanations for these switches can be gotten by issuing the command "ic -help".

IC stores the search path for and name of the library files internally; theses may be changed by executing the command "ic -config". When this command is run, IC will prompt for a new path and library file name, and will create a new executable copy of itself with these changes.